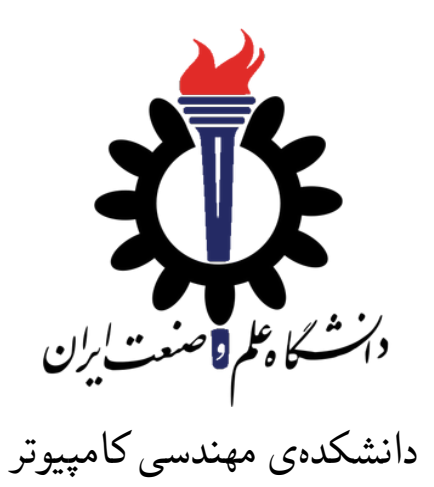

برنامه سازی پیشرفته (سی شارپ) تمرین های سری هفتم − Hanⅾⅼing Exⅽeption

> مدرس: سید صالح اعتمادی \* مهلت ارسال: ۸ خرداد ۱۴۰۰

**فهرست مطالب**

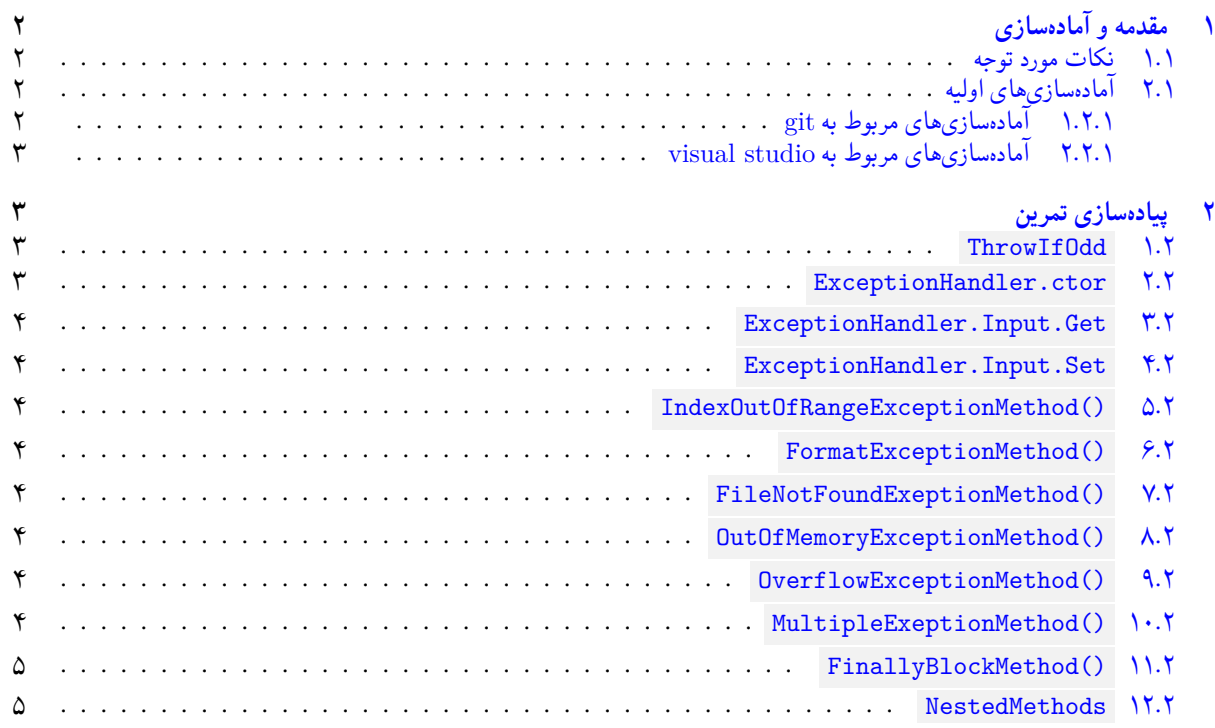

\*[با تشکر از آقای علی حیدری که نسخه ابتدایی این مستند را](#page-4-0) در بهار ۹۸ تهیه کردند.

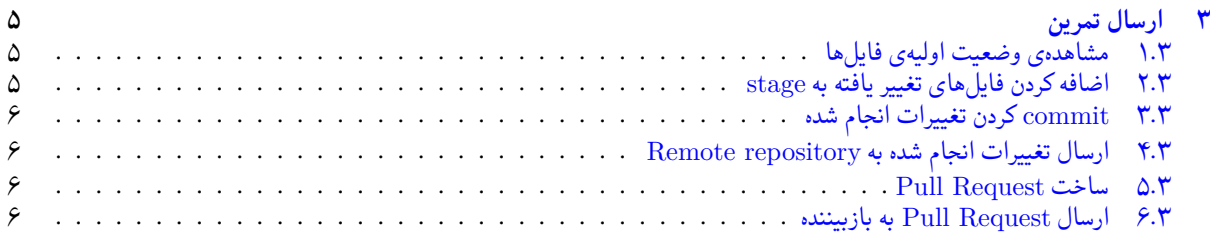

# **۱ [مقدمه و آماده سازی](#page-5-3)**

## **.۱ [۱ نکات مورد توجه](#page-6-0)**

- <span id="page-1-0"></span>• مهلت ارسال پاسخ تمرین تا ساعت ۲۳:۵۹ روز اعلام شده است. توصیه می شود نوشتن تمرین را به روزهای نهایی موکول نکنید.
	- هم کاری و هم فکری شما در حل تمرین مانعی ندارد، اما پاسخ ارسالی هر کس حتما باید توسط خود او نوشته شده باشد.
- <span id="page-1-1"></span>• مبنای درس، اعتماد بر پاسخ ارسالی از سوی شماست؛ بنابراین ارسال پاسخ در ریپازیتوری گیت شما به این معناست که پاسخ آن تمرین، توسط شما نوشته شده است. در صورت تقلب یا اثبات عدم نوشتار پاسخ حتی یک سوال از تمرین، برای هر دو طرف تقلب گیرنده و تقلب دهنده نمره ی **مردود** برای درس در نظر گرفته خواهد شد.
- توجه داشته باشید که پاسخ ها و کدهای مربوط به هر مرحله را بایستی تا قبل از پایان زمان مربوط به آن مرحله، در سایت DevOps Azure (طبق توضیحات کارگاه ها و کلاس ها) بفرستید. درست کردن request Pull و Complete کردن request Pull و انتقال به شاخه ی main پس از تکمیل تمرین فراموش نشود!

## **.۱ ۲ آماده سازی های اولیه**

قواعد نام گذاری تمرین را از جدول ۱ مطالعه کنید.

جدول :۱ قراردادهای نام گذاری تمرین

<span id="page-1-2"></span>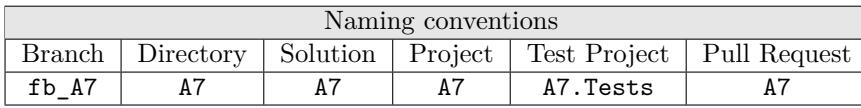

## **.۱ .۲ ۱ آماده سازی های مربوط به git**

<span id="page-1-4"></span>اگر چه در گارگاه git مفاهیم و روش کار با آن آموزش داده شد اما بار دیگر در اینجا کارهایی را که باید در ابتدای تمرین انجام دهید را مرور می کنیم.

X ابتدا به شاخه ی main بروید.

```
1 /c/git/AP99002 (fb_A7)
2 $ git checkout main
3 Switched to branch 'main'
4 Your branch is up to date with 'origin/main'.
```
X تغییرات انجام شده در Repository Remote را دریافت کنید.

```
/c/git/AP99002 (main)
2 $ git pull
3 remote: Azure Repos
4 remote: Found 8 objects to send. (90 ms)
5 Unpacking objects: 100% (8/8), done.
6 From https://9952XXXX.visualstudio.com/AP99002/_git/AP99002
    e7fd3b5..2cc74de main -> origin/main
8 Checking out files: 100% (266/266), done.
9 Updating e7fd3b5..2cc74de
10 Fast-forward
11 A7/A7.sln 37 +12 A7/A7/A7.csproj | 61 +
```

```
13 A7/A7/Program.cs | 15 +
14 .
15\,16 .
```
X یک شاخه ی جدید با نام 7A\_fb بسازید و تغییر شاخه دهید.

```
1 /c/git/AP99002 (main)
$ git checkout -b fb_A7
3 Switched to a new branch 'fb_A7'
4 /c/git/AP99002 (fb_A7)
5 $
```
توصیه می شود پس از پیاده سازی هر کلاس تغییرات انجام شده را commit و push کنید.

**.۱ .۲ ۲ آماده سازی های مربوط به studio visual**

ساختار فایل پایه ای که در اختیار شما قرار می گیرد به صورت زیر است:

<span id="page-2-0"></span>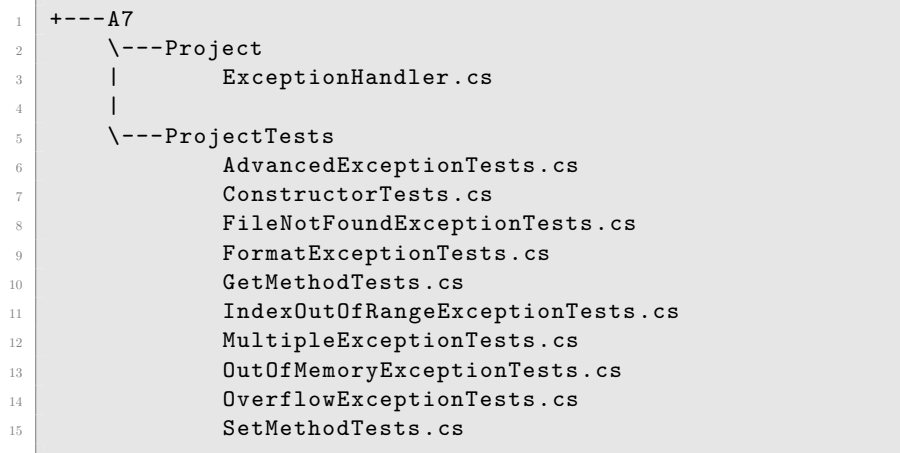

فایل(های) موجود در پوشهی Project را به پروژهی اصلی و فایل(های) موجود در پوشهی ProjectTests را به پروژهی تست .کنید ) Add ) اضافه ) A7.Tests )

# **۲ پیاده سازی تمرین**

<span id="page-2-1"></span>انجام این تمرین علاوه بر درک مفهوم Exⅽeption نیاز به مقدار قابل توجهی دیباگ کردن و آزمون و خطا دارد. با توجه به پیچیدگی برخی تستها، تعدادی از متدهای لازم پیادهسازی شده و بدون هیچ تغییری ۱۹ تا از ۳۷ تست پاس میشوند. این تستها برای مطالعه شما گذاشته شده تا با مطالعه و دیباگ آنها بتوانید تست های دیگر را پاس کنید. توجه کنید که بعضی از تست ها مربوط به کلاس یا متد یکسان هستند و در حین سعی شما برای پاس شدن یک تست، ممکن است تست دیگری خطا بدهد. برای انجام این تمرین قطعا نیاز به دیباگ کردن تست ها دارید. لذا اگر در وی اس کد مشکلی برای دیباگ کردن تست ها دارید، حتما از هم کلاسی ها و اساتید حل تمرین کمک بگیرید. همچنین راه حل های پاس شدن تست ها قطعا یکتا نیستند. لذا شباهت بیش از اندازه کدها نشانه عدم رعایت صداقت در حل تمرین ها می باشد. همکاری و همفکری اشکالی ندارد. ولی در نهایت سعی کنید کد را از ابتدا خودتان بزنید که از یادگیری مطمئن شوید.

#### **ThrowIfOdd ۱ .۲**

۱ از نوع InvalidDataException متد ThrowIfOdd را به گونه ای پیاده سازی کنید که در صورتی که عدد *n* ورودی فرد باشد یک استثنا 34*/*2 پرتاب <sup>۲</sup> کند.

<span id="page-2-2"></span><sup>1</sup>Exception

2 throw

## **ExceptionHandler.ctor ۲ .۲**

<span id="page-3-0"></span>سازنده ی این کلاس را به گونه ای پیاده سازی کنید که در صورتی که متغیر ورودی causeExceptionInConstructor آن true باشد استثنائی از نوع NullReferenceException رخ دهد. دقت کنید که شما مجاز به ساخت استثنا جدید و پرتاب آن نیستید بلکه 31*/*5 باید استثنا در زمان اجرا رخ دهد.

### **ExceptionHandler.Input.Get ۳ .۲**

<span id="page-3-1"></span>getter کلاس ExceptionHandler را به گونهای پیادهسازی کنید که در صورت null بودن Input منجر به رخ دادن استثنائی 28*/*8 از نوع NullReferenceException شود.

#### **ExceptionHandler.Input.Set ۴ .۲**

<span id="page-3-2"></span>setter کلاس ExceptionHandler را به گونه ای پیاده سازی کنید که در صورت null بودن value منجر به رخ دادن استثنائی از نوع NullReferenceException شود.

## **IndexOutOfRangeExceptionMethod() ۵ .۲**

<span id="page-3-3"></span>متد ()IndexOutOfRangeExceptionMethod را به گونه ای پیاده سازی کنید که منجر به رخ دادن استثنائی از نوع IndexOutOfRangeException در آن شود. در صورتی که مقدار DoNotThrow برابر false باشد باید استثنا پس از catch شدن مجددا پرتاب شود. در غیر این صورت باید مقدار ErrorMsg برابر با رشته ی " exception Caught "به علاوه ی نوع استثنا رخ داده شود. مثلا در این جا: "Caught exception IndexOutOfRangeException"

### **FormatExceptionMethod() ۶ .۲**

<span id="page-3-4"></span>متد FormatExceptionMethod برای مثال پیادهسازی شده و شما میتوانید از این متد به عنوان راهنمایی برای پیادهسازی سایر متدها استفاده کنید

## **FileNotFoundExeptionMethod() ۷ .۲**

<span id="page-3-5"></span>متد FileNotFoundExeptionMethod را به گونه ای پیاده سازی کنید که منجر به رخ دادن استثنائی از نوع FileNotFoundExeption در آن شود. در صورتی که مقدار DoNotThrow برابر false باشد باید استثنا پس از catch شدن مجددا پرتاب شود. در غیر این صورت باید مقدار ErrorMsg برابر با رشتهی " Caught exception" به علاوهی نوع استثنا رخ داده شود.

## **OutOfMemoryExceptionMethod() ۸ .۲**

<span id="page-3-6"></span>متد OutOfMemoryExceptionMethod را به گونه ای پیاده سازی کنید که منجر به رخ دادن استثنائی از نوع OutOfMemoryException در آن شود. در صورتی که مقدار DoNotThrow برابر false باشد باید استثنا پس از catch شدن مجددا پرتاب شود. در غیر این صورت باید مقدار ErrorMsg برابر با رشتهی " Caught exception" به علاوهی نوع استثنا رخ داده شود.

## **OverflowExceptionMethod() ۹ .۲**

متد OverflowExceptionMethod را به گونه ای پیاده سازی کنید که منجر به رخ دادن استثنائی از نوع

OverflowException در آن شود.

<span id="page-3-7"></span>در صورتی که مقدار DoNotThrow برابر false باشد باید استثنا پس از catch شدن مجددا پرتاب شود. در غیر این صورت باید مقدار ErrorMsg برابر با رشتهی " Caught exception" به علاوهی نوع استثنا رخ داده شود.

#### **MultipleExeptionMethod() ۱۰ .۲**

<span id="page-4-0"></span>متد ()MultipleExeptionMethod را به گونه ای پیاده سازی کنید که منجر به رخ دادن استثناهائی از نوع IndexOutOfRangeException و OutOfMemoryException در آن شود. در صورتی که مقدار DoNotThrow برابر false باشد باید استثنا پس از catch شدن مجددا پرتاب شود. در غیر این صورت باید مقدار ErrorMsg برابر با رشته ی " exception Caught "به علاوه ی نوع استثنا رخ داده شود.

#### **FinallyBlockMethod() ۱۱ .۲**

برای پیاده سازی این متد علاوه بر تسلط به مفهوم و چگونگی رفتار finally-catch-try ، لازم است تست ها ی زیر را با دقت مطالعه و دیباگ کنید.

- TestFinallyBlockException
- TestFinallyBlockNoExceptionNoReturn
- TestFinallyBlockExceptionNoCatch
- TestFinallyBlockExceptionNoCatch

توجه کنید که همانند قسمت های قبلی تست ها به هیچ وجه نباید هیچ تغییر کنند. هدف از دیباگ کردن تست ها فهم رفتار متد های مربوطه می باشد. با توجه به پارامتر های سازنده کلاس ExceptionHandler و پارامتر ورودی متد FinallyBlockMethod رفتار این متد متفاوت است. با مطالعه این تستها متوجه پارامترهایی که رفتار این متد را تغییر میدهند میشوید. سپس بدنه متد را به گونهای پیادهسازی کنید که تستهای یکی پس از دیگری پاس شوند. برای کمک به شما مقداری از این متد پیادهسازی شده است. چنانچه علاقمند به آزمون سختتری از توانایی خود دارید، بدنه موجود را پاک کرده و از ابتدا پیادهسازی کنید. به فیلد FinallyBlockStringOut و چگونگی استفاده از آنها در خود متد و تست ها نیز دقت کنید. یکی از روش های راستی آزمایی رفتار این متد استفاده از این فیلد است.

#### **NestedMethods ۱۲ .۲**

هدف از این تست (معما) علاوه بر تمرین و تسلط به مطالعه دقیق کد و دیباگ کردن، راست آزمایی تسلط شما به رفتار استثناء و cath-try می باشد. وقتی یک استثناء پرت می شود در درون خود اطلاعات مسیر پرتاب یا افتادن را در فیلد StackTrace ذخیره می کند. با توجه به محتوای تست NestedExceptionTest معلوم می شود که متد هایی با نام های MethodA ، MethodB ، MethodC ، و MethodD

<span id="page-4-1"></span>باید درست شوند و استثنایی با نوع «مناسب» و از محل «مناسب» بهگونهای پرتاب شود که متدهای بالا در مسیر آن قرار گیرند.

## **۳ ارسال تمرین**

در اینجا یک بار دیگر ارسال تمرینات را با هم مرور می کنیم:

# **.۳ ۱ مشاهده ی وضعیت اولیه ی فایل ها**

ابتدا وضعیت فعلی فایل ها را مشاهده کنید:

```
1 /c/git/AP99002 (fb_A7)
  $ git status
 On branch fb_A7
  Untracked files:
    (use "git add <file>..." to include in what will be committed)
6
      A7/8
 nothing added to commit but untracked files present (use "git add" to track)
```
همان طور که مشاهده می کنید فولدر 7A و تمام فایل ها و فولدر های درون آن در وضعیت Untracked قرار دارند و همان طور که در خط آخر خروجی توضیح داده شده برای commit کردن آن ها ابتدا باید آن ها را با دستور add git وارد stage کنیم.

## **.۳ ۲ اضافه کردن فایل های تغییر یافته به stage**

حال باید فایل ها و فولدرهایی را که در stage قرار ندارند را وارد stage کنیم. برای این کار از دستور add git استفاده می کنیم.

```
1 /c/git/AP99002 (fb_A7)
$ git add A7/*
```
حال دوباره وضعیت فایل ها و فولدر ها را مشاهده می کنیم:

```
1 /c/git/AP99002 (fb_A7)
2 On branch fb_A7
  Changes to be committed:
    (use "git reset HEAD <file>..." to unstage)
      new file: A7/A7.sln
      new file: A7/A7/A7.csproj
      new file: A7/A7/Program.cs
      9 new file: A7/A7.Tests/A7.Tests.csproj
```
همانطور که مشاهده می کنید فولدر 7A و تمام فولدرها و فایل های درون آن (به جز فایل هایی که در gitignore معین کرده ایم) وارد stage شده اند.

#### **.۳ ۳ commit کردن تغییرات انجام شده**

در گام بعدی باید تغییرات انجام شده را commit کنیم. فراموش نکنید که فقط فایل هایی را می توان commit کرد که در stage قرار داشته باشند. با انتخاب یک پیام مناسب تغییرات صورت گرفته را commit می کنیم:

```
| /c/git/AP99002 (fb_A7)2 $ git commit -m "Implement HW9"
3 [fb_A7 c1f21df] Implement HW9
  4 15 files changed , 595 insertions(+)
  create mode 100644 A7/A7.sln
  6 create mode 100644 A7/A7/A7.csproj
  7 create mode 100644 A7/A7/Program.cs
  8 create mode 100644 A7/A7.Tests/A7.Tests.csproj
```
**.۳ ۴ ارسال تغییرات انجام شده به repository Remote**

گام بعدی ارسال تغییرات انجام شده به Repository Remote است.

```
| /c/git/AP99002 (fb_A7)2 $ git push origin fb_A7
3 Enumerating objects: 25, done.
4 Counting objects: 100% (25/25), done.
_5 Delta compression using up to 8 threads
 Compressing objects: 100% (22/22), done.
  Writing objects: 100% (25/25), 9.56 KiB | 890.00 KiB/s, done.
 8 Total 25 (delta 4), reused 0 (delta 0)
9 remote: Analyzing objects... (25/25) (5 ms)
10 remote: Storing packfile... done (197 ms)
11 remote: Storing index... done (84 ms)
12 To https://9952XXXX.visualstudio.com/AP99002/_git/AP99002
13 * [new branch] fb_A7 -> fb_A7
```
#### **Pull Request ساخت ۵ .۳**

<span id="page-5-3"></span>در نهایت باید با مراجعه به سایت DevOps Azure یک Request Pull جدید با نام 9HW بسازید به طوری که امکان merge کردن شاخهی fb\_A7 را بر روی شاخهی main را بررسی کند. (این کار درصورتی انجام میشود که کد شما کامپایل شود و همچنین تستهای <span id="page-6-0"></span>آن پاس شوند) در نهایت با انتخاب گزینه ی complete auto set در صفحه ی Request Pull مربوطه تعیین کنید که در صورت وجود شرایط merge این کار انجام شود. دقت کنید که گزینه ی branch source Delete **نباید** انتخاب شود.

## **.۳ ۶ ارسال Request Pull به بازبیننده**

در نهایت Request Pull ساخته شده را برای بازبینی، با بازبیننده ی خود به اشتراک بگذارید.